# 音声メールの利用について

総合情報処理センター 内本 佳彦

1.はじめに

" メール" と言えば、 N-1ネットワークでサービスされている N-1メールや 研究者用実験ネットワークである JUNETなどの電子メールをすぐさま連想する。

コンビュータ・ネットワークによって結ぼれたコンビュータを利用してメールを 送信したり、受信したりすることである。

一方では、音声データを取り扱うメールもあり、音声メールと呼ばれる。音声メー ルとは、電話機から入力された音声メッセージをメールシステム内に一時蓄積し、指 定された宛先に対してそのメッセージを転送することである。

本センターは、FETEX-8850メールシステムを設置し実験的運用を行っている。 音声とデータ同時通信を可能にしているネットワークコントローラ FETEX-3600 と連携し、利用者は、ネットワークコントローラに接続されたディジタル多機能電 話機から利用が可能である。

以下に音声メールの簡単な利用方法を説明にする。

#### 2.システム構成

音声メールシステムの構成は次の通りである。

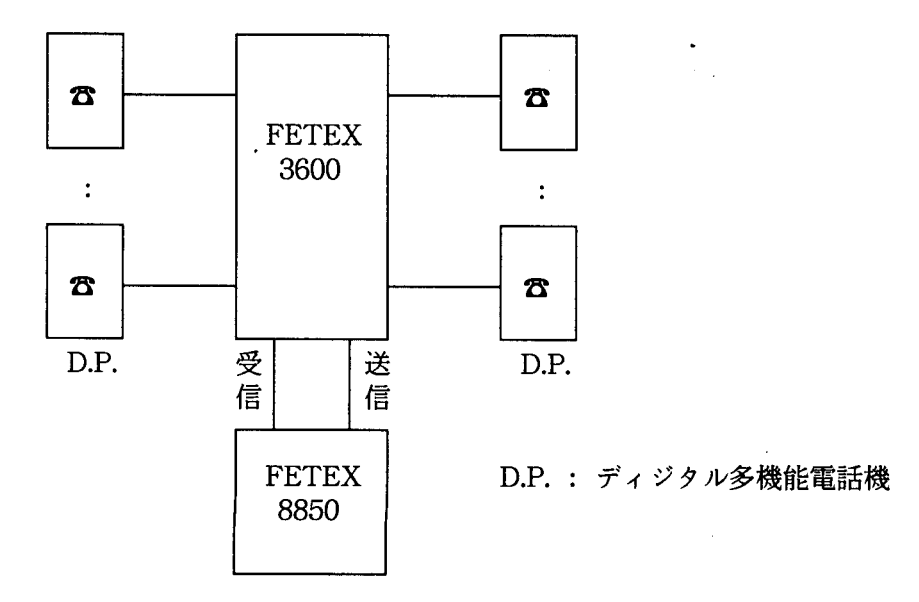

ハードの都合上、メッセージ送信用回線が 1回線、受信用回線が 1回線しかない。

メールの発信及び受信操作をした時、ディジタ lレ多機能電話機の液晶ディスプレ イ上に"メール"ではなく"ワチュウ"と表示されたら、しばらく待つ必要がある。

### 3.利用方法

メー lレ操作は、まず受話器をとって、ディジタ lレ多機能電話機のテンキーを使い、 ダイヤルボタン [136] でメールシステムのメールセンタを呼出す。

メールセンタにつながると、電話機の液晶ディスプレイ上に"メール"と表示さ れ、メールセンタより「こちらはメールセンタです。」と音声合成された女性の声で 返答がある。

その後、メールセンタの指示通り順番に操作し、受話器をおいて終了となる。

メールセンタの指示の問い掛けに答えるとき、「YES」の場合は処理コード「#」、 fNOJの場合は f\*Jで対応する。 キ一入力したものは、液晶ディスプレイ上に表 示されるので、その場で確認できる。

3.1転送サービス

転送サービスは、単に相手へメッセージを送ったり、受け取ったりするもので、基 本操作は次の通りである。

(1)メッセージを送信

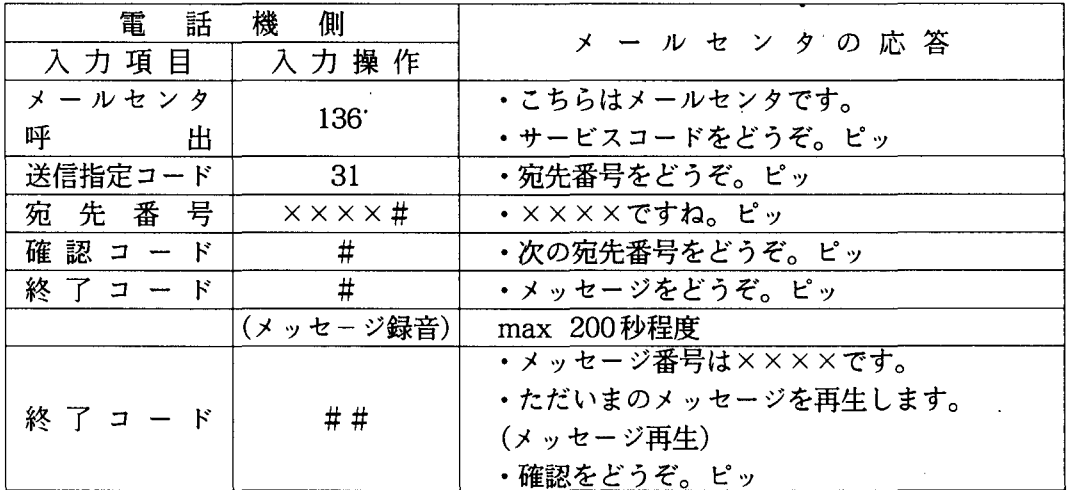

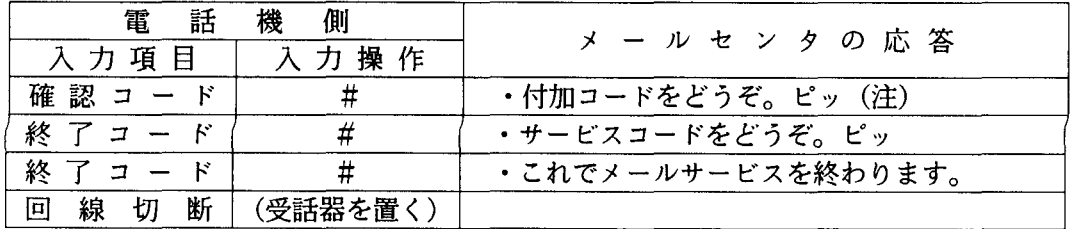

メッセージ録音途中で間違えたら f\*\*Jと押すと、録音が中止され再録音がで きる。また、「宛先番号」+「#」と「#」の繰り返しで、一度に何ヶ所でもメッセー ジを送信することもできる。

(2) メッセージを受信

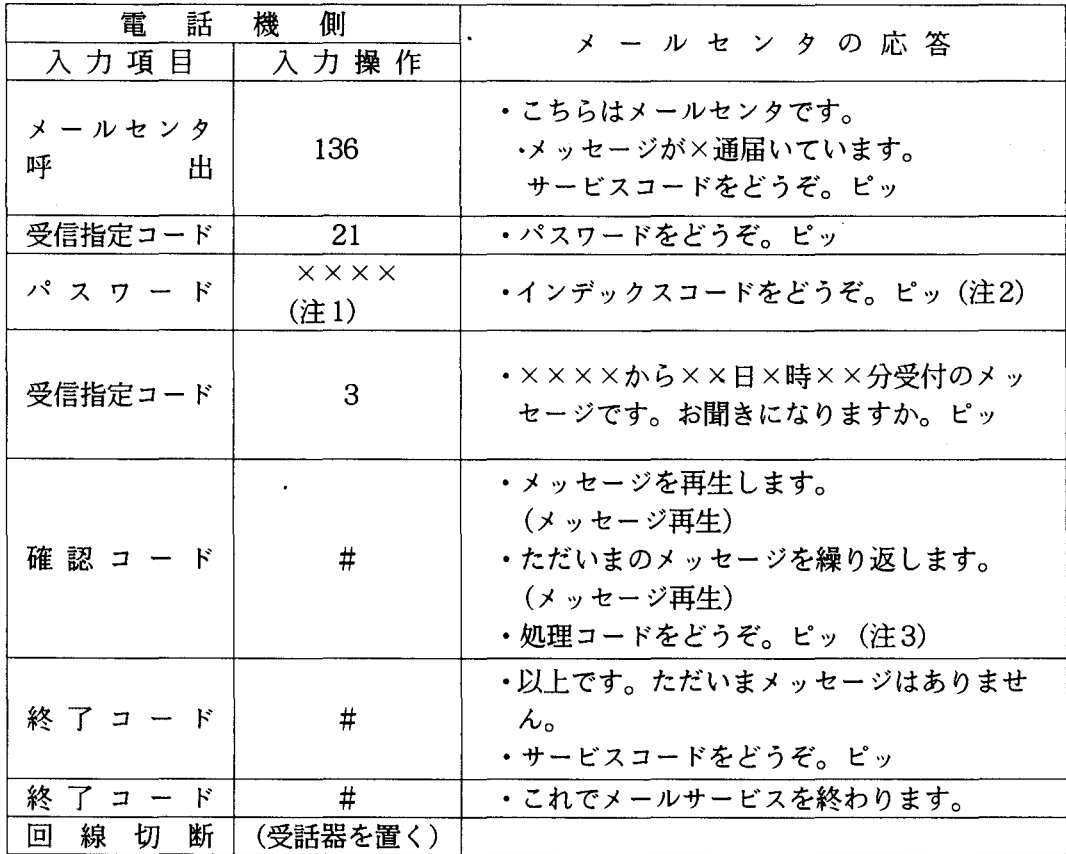

注1) パスワードは電話番号と同じ。各自変更も可能。

注2)インデックスコード

2 ……………………………… メッセージ一覧(目次)を聞きたい時

```
3 …………………………… メッセージをすべて聞きたい時
```
注3)処理コード

6 …………………………… メッセージを保存したい時

7 …………………………… メッセージを繰り返して聞きたい時

メッセージを受け取るときは、 2通りあり、ベル呼び出しを受ける場合と、自分か ら聞こうとする場合がある。

ベル呼び出しの場合は、電話機の可変機能ボタンの中のメー lレ着信表示ランプ (赤)が点滅しているので、それを押せば、ディスプレイに"メール"と表示され、 メッセージを受け取れる。

自分から聞こうとする場合は、受話器をとって、(136J とダイヤルしてメールセ ンタを呼び出せばよい。

3.2 代行サービス

代行サービスは相手が話し中(話中代行)や離席中(不在代行)時に利用するも のである。

①受話器をとって相手の電話番号 xxxxをダイヤルする。

②「ツーツーツー…」と受話器より聞こえたら、相手は話し中なので、そのままフ ッキングをして、続けてダイヤルボタン (136J を押して、メールセンタを呼  $\mathcal{S}_{2}$ .

③以下の操作はメッセージ送信時と同じである。

フッキングとは、電話機のフックスイッチ(受話器をかけるところにあるボタ ン)をポンと下まで約 1秒程度押して話すことである。

また、留守番電話の役目をメールセンタに代行させることもできる。そのために は、自分の席をはずすとき留守番登録が必要である。そして、不要になったら留守 番解除をすればよい。

<留守番登録>

①受話器をとってダイヤルボタン(130J と押す。

②受付音(ツツツ)が聞こえ、液晶ディスプレイ上には"カンリョウ"と表示され る。

③受話器をもどす。(このとき可変機能ボタンに赤ランプが点灯する。)

<留守番解除>

①受話器をとってダイヤルボタン(131]を押す。

②受付音(ツツツ)が聞こえ、液晶ディスプレイ上には"カンリョウ"と表示され る。

③受話器をもどす。(このとき可変機能ボタンの赤ランプは消灯する。)

# 3.3掲示板サービス

あらかじめ登録されているメッセージの内容を聞く。

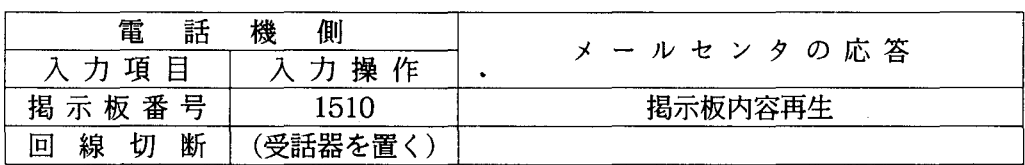

4.おわりに

ここでは、音声メールの簡単な利用方法を説明した。現在、ハード的な制約もあ り実験的運用だが、音声メールがどんなものか体験することはできる。

FETEX -8850メールシステムは、音声データばかりではなく、 FAXデー夕、テキ ストデータを含めたマルチメディアメールシステムの利用も可能である。今後これ らの実験的利用も検討していきたい。

参考文献

# 富士通(株)マルチメディアメールシステム FETEX - 8850の 音声メールの使い方 (PBX連携編)